# **Adaptateur USB vers ESP-01**

## **Généralités**

Cet [adaptateur USB vers ESP-01 avec puce CH340](https://amzn.to/3oHZ1Eo) permet d'accéder facilement au circuit ESP-01 via le port USB d'un ordinateur. L'adaptateur dispose également d'un régulateur 3,3 V.

Cela permet de recevoir des informations de l'ESP-01 ou d'[envoyer des commandes AT.](https://www.abonnel.fr/electronique/esp/esp8266-commandes-at)

Acheter un [adaptateur USB vers ESP-01 avec puce CH340](https://amzn.to/3oHZ1Eo)

### **Activer le mode PROGRAMMATION**

Il faut basculer l'**ESP-01** du **mode UART** en **mode FLASH** ou mode PROGRAMMATION , ce qui permet de programmer l'ESP8266. Cette bascule n'est pas réalisée logiciellement. Il faut réaliser la bascule en **mode PROGRAMMATION** électriquement.

#### $\pmb{\times}$

Sans cette bascule, l'IDE Arduino affiche des erreurs graves.

```
Executable segment sizes:
IROM : 234612 - code in flash (default or
ICACHE_FLASH_ATTR)
IRAM : 26888 / 32768 - code in IRAM (ICACHE_RAM_ATTR, ISRs...)
DATA : 1252 ) - initialized variables (global, static) in
RAM/HEAP
RODATA : 1376 ) / 81920 - constants (global, static) in
RAM/HEAP
BSS : 25112 ) - zeroed variables (global, static) in
RAM/HEAP
Le croquis utilise 264128 octets (25%) de l'espace de stockage de
programmes. Le maximum est de 1044464 octets.
Les variables globales utilisent 27740 octets (33%) de mémoire dynamique, ce
qui laisse 54180 octets pour les variables locales. Le maximum est de 81920
octets.
esptool.py v2.8
Serial port /dev/ttyUSB0
Connecting........_____....._____....._____....._____....._____....._____...
.. Traceback (most recent call last):
  File
"/home/cedric24c/.arduino15/packages/esp8266/hardware/esp8266/2.7.4/tools/up
load.py", line 65, in <module>
    esptool.main(cmdline)
```
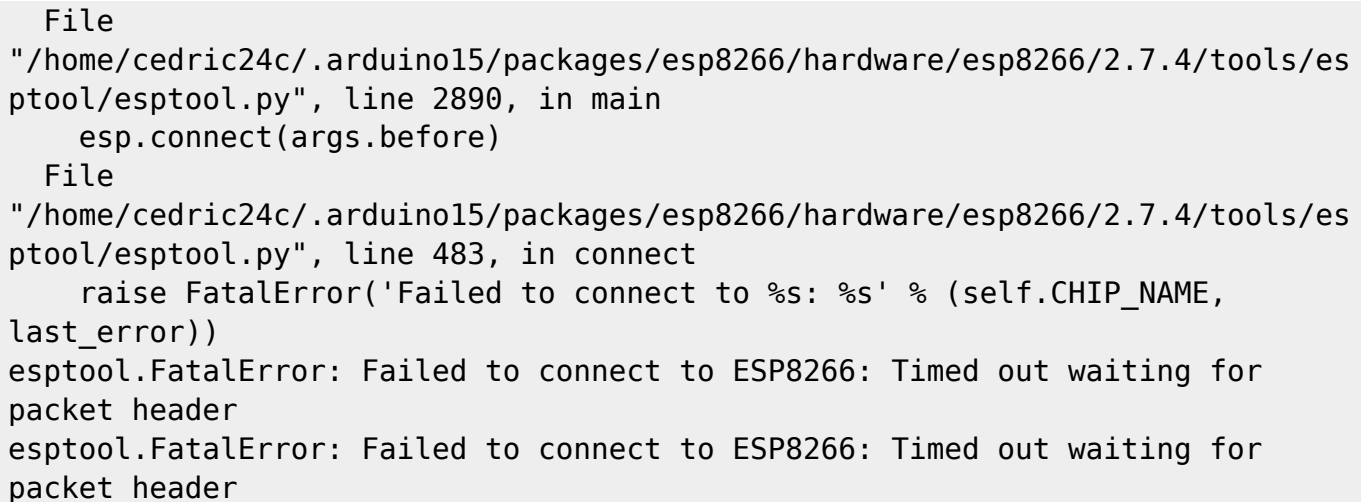

Certains [adaptateurs USB vers ESP-01](https://amzn.to/3oHZ1Eo) ne sont pas équipés de cette bascule. Voici quelques modifications matérielles a effectuer pour rendre programmable l'ESP8266. Cette modification est à effectuer sur l'adaptateur. Il est nécessaire d'avoir de l'**étain** et un **fer à souder**. J'ai utiliser **deux fils** et **une broche de connexion** avec un **jumper**.

Il faut relier les broches **GPIO0** et **GND**.

#### $\pmb{\times}$

 $\pmb{\times}$ 

J'ajoute un peu de colle blanche, avec un pistolet à colle afin de rigidifier l'ensemble et de ne pas tirer sur les soudures.

#### $\pmb{\times}$

A partir de maintenant, vous pouvez téléverser votre programme.

#### $\pmb{\times}$

Le programme téléversé écrasera le code déjà chargé et notamment celui avec les commandes AT [\(commandes Hayes\)](https://www.abonnel.fr/electronique/esp/esp8266-commandes-at).

From: <https://www.abonnel.fr/>- **notes informatique & électronique**

Permanent link: **<https://www.abonnel.fr/electronique/esp/adapteur-usb-esp01>**

Last update: **2020/12/13 08:44**

 $\pmb{\times}$